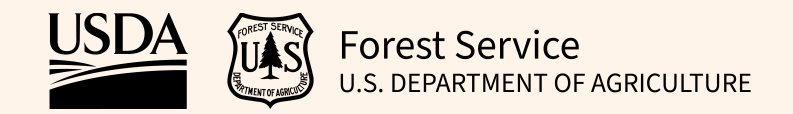

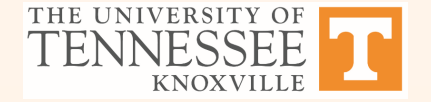

# **RegRake User Guide**

Version: 14 September, 2021

# **Step 1: Put your polygon shapefile in a zipped folder**

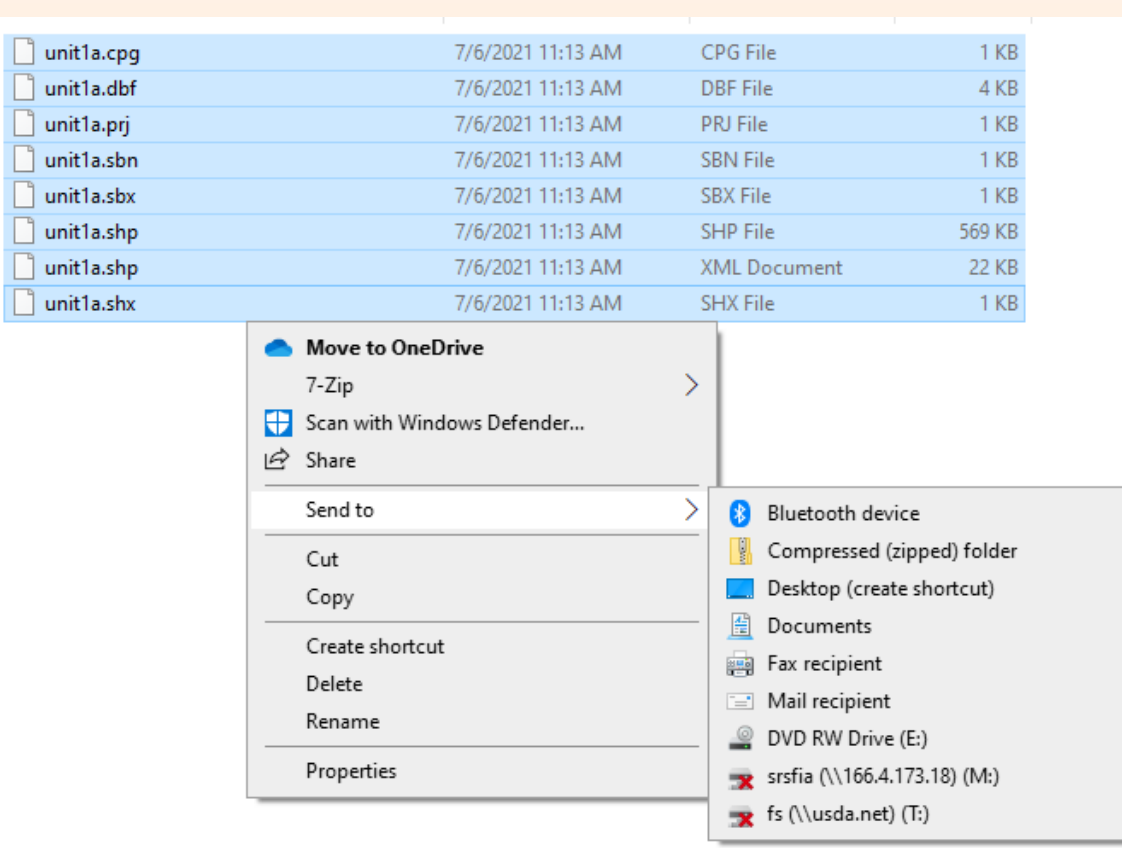

### **Step 2a: Upload your shapefile**

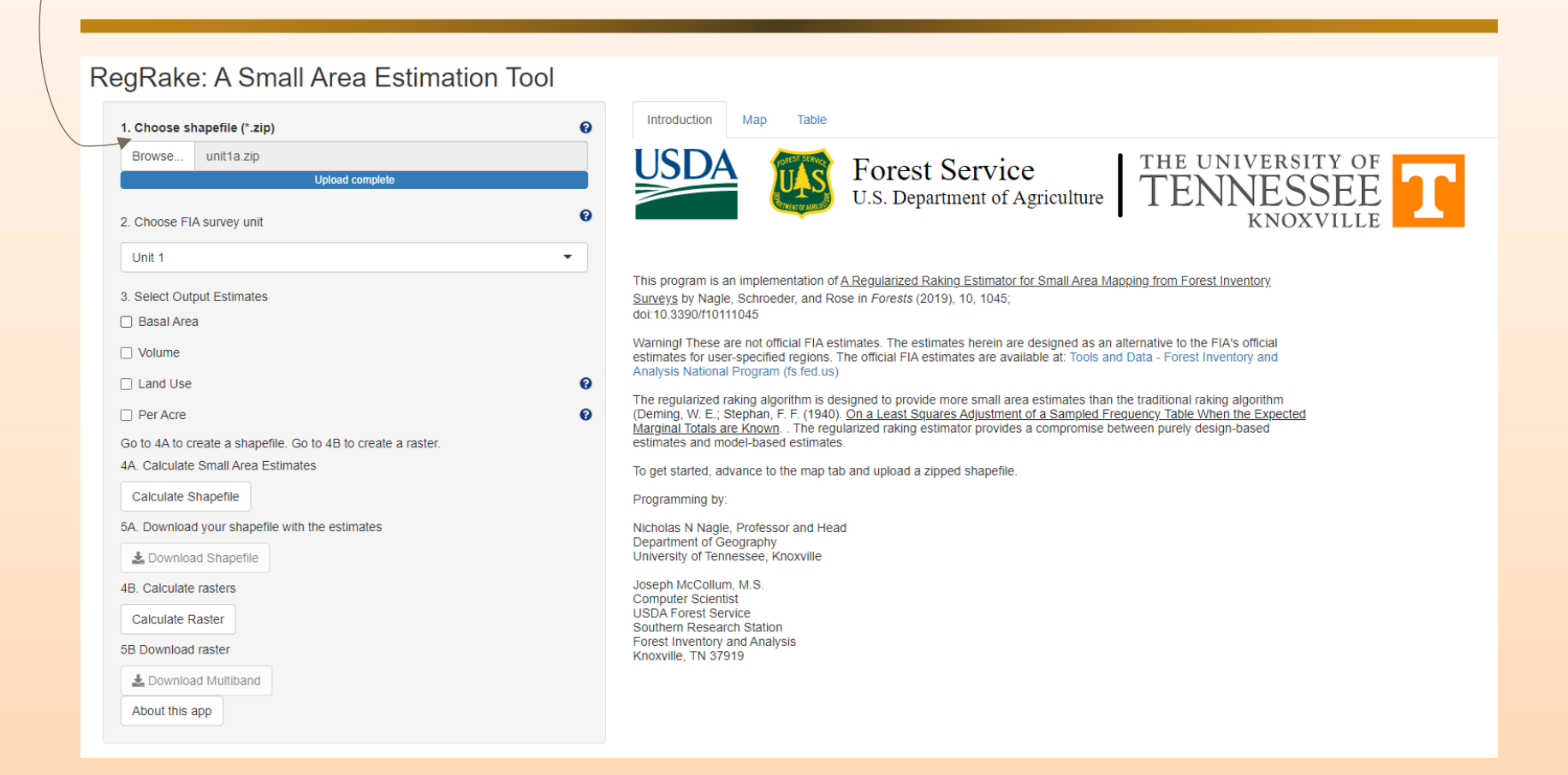

### **Step 2b: Advance to the "Map" tab**

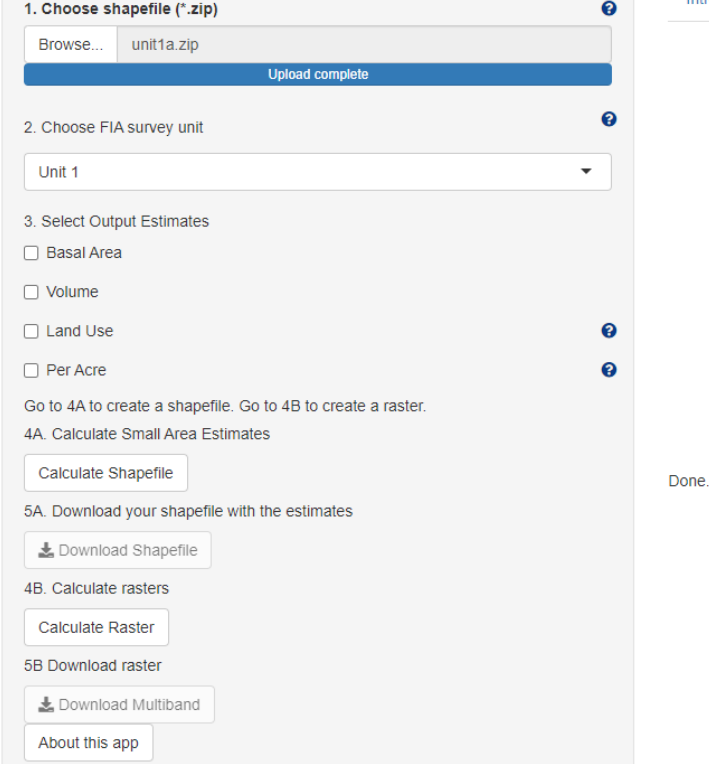

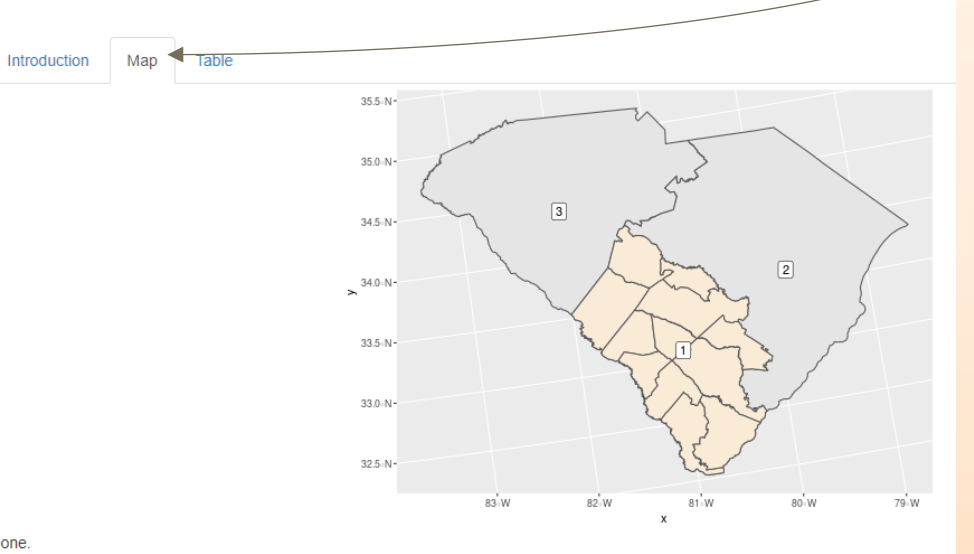

# **Step 3: Choose survey unit**

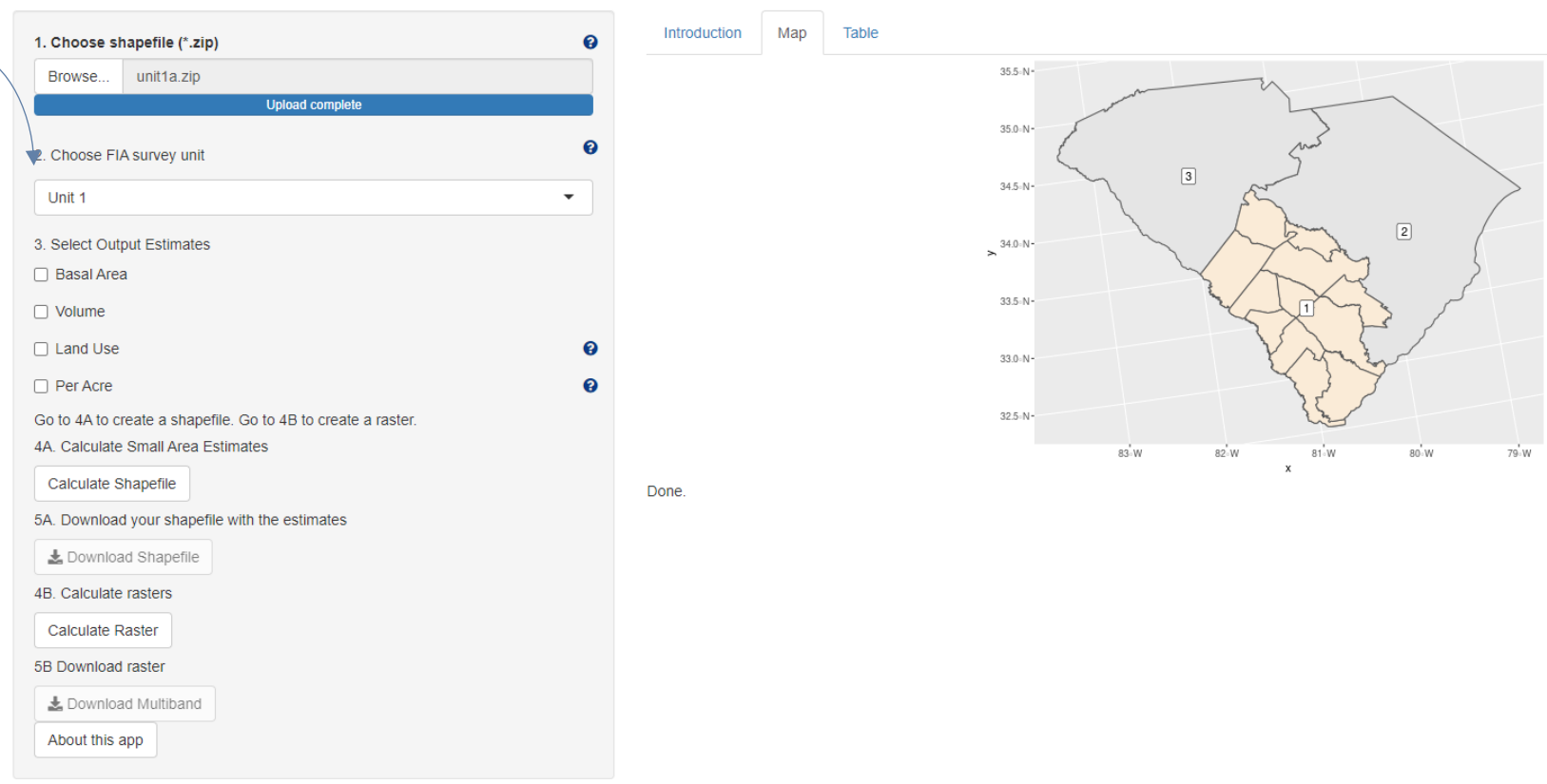

# **Step 4: Choose output estimates (any or all)**

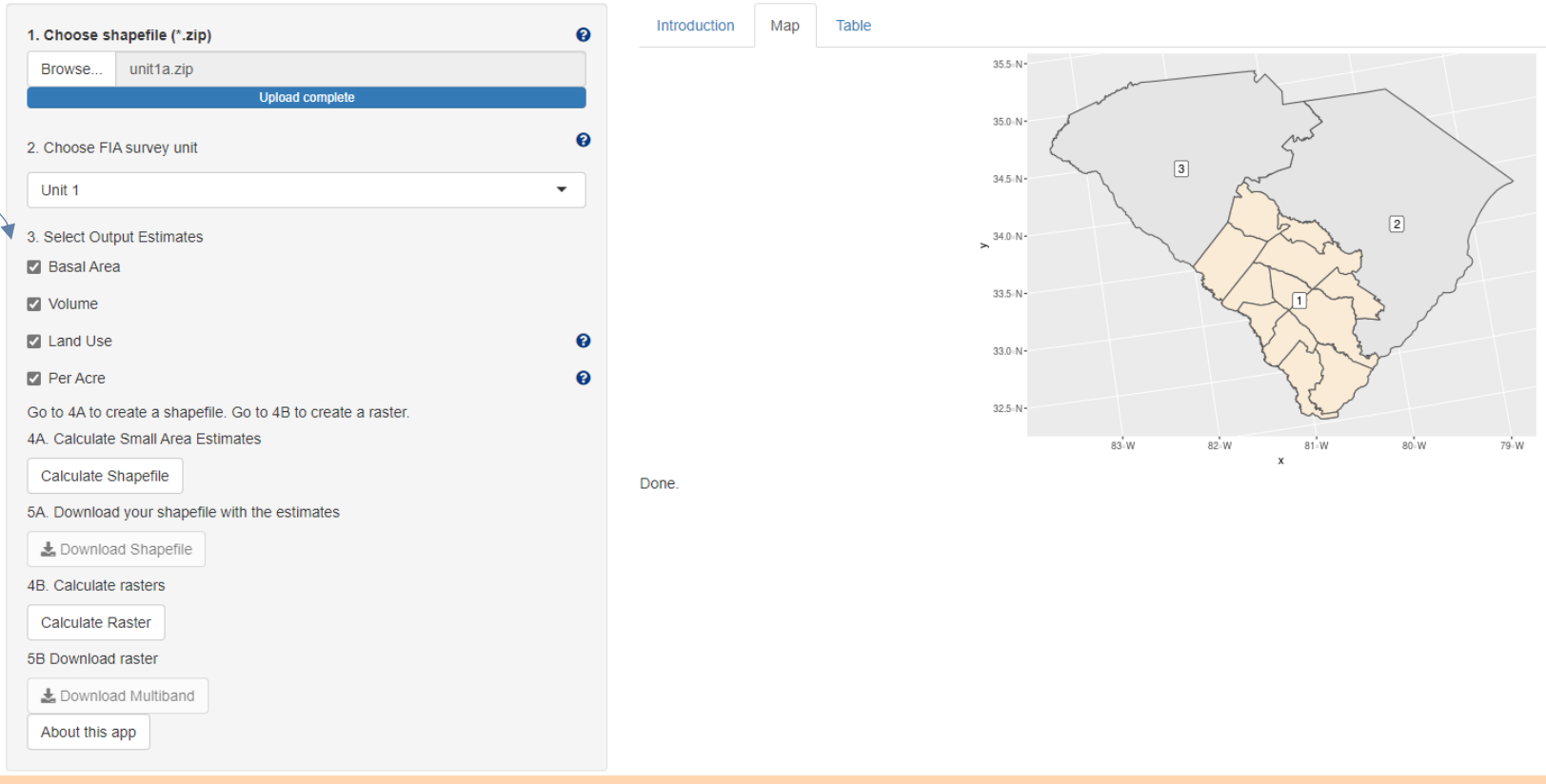

### **Land use is generalized**

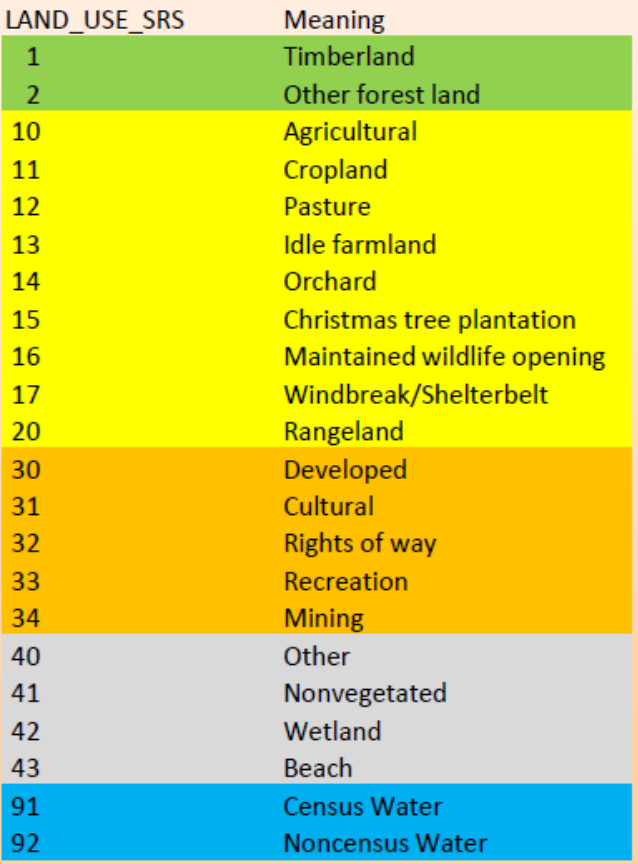

RegRake categories are:

Forest **Agricultural** Developed **Other** 

Surface water will not appear in the output

NLCD Land Class 11 approximates Census Water

NLCD Land Class 31:

-- is small (very few plots land in it)

-- doesn't fit easily into FIA land use

(It could be idle farmland, mining, nonvegetated, beach, etc.)

# **NLCD Land Cover**

11 Open Water 21 Open Developed 22 Low Density Developed 23 Medium Density Developed 24 High Density Developed 31 Barren Land 41 Deciduous Forest 42 Evergreen Forest 43 Mixed Forest 52 Shrub/Scrub 71 Grassland/Herbaceous 81 Pasture/Hay 82 Cultivated Crops 90 Woody Wetlands 95 Emergent Herbaceous Wetlands

### **Step 5: Calculate shapefile**

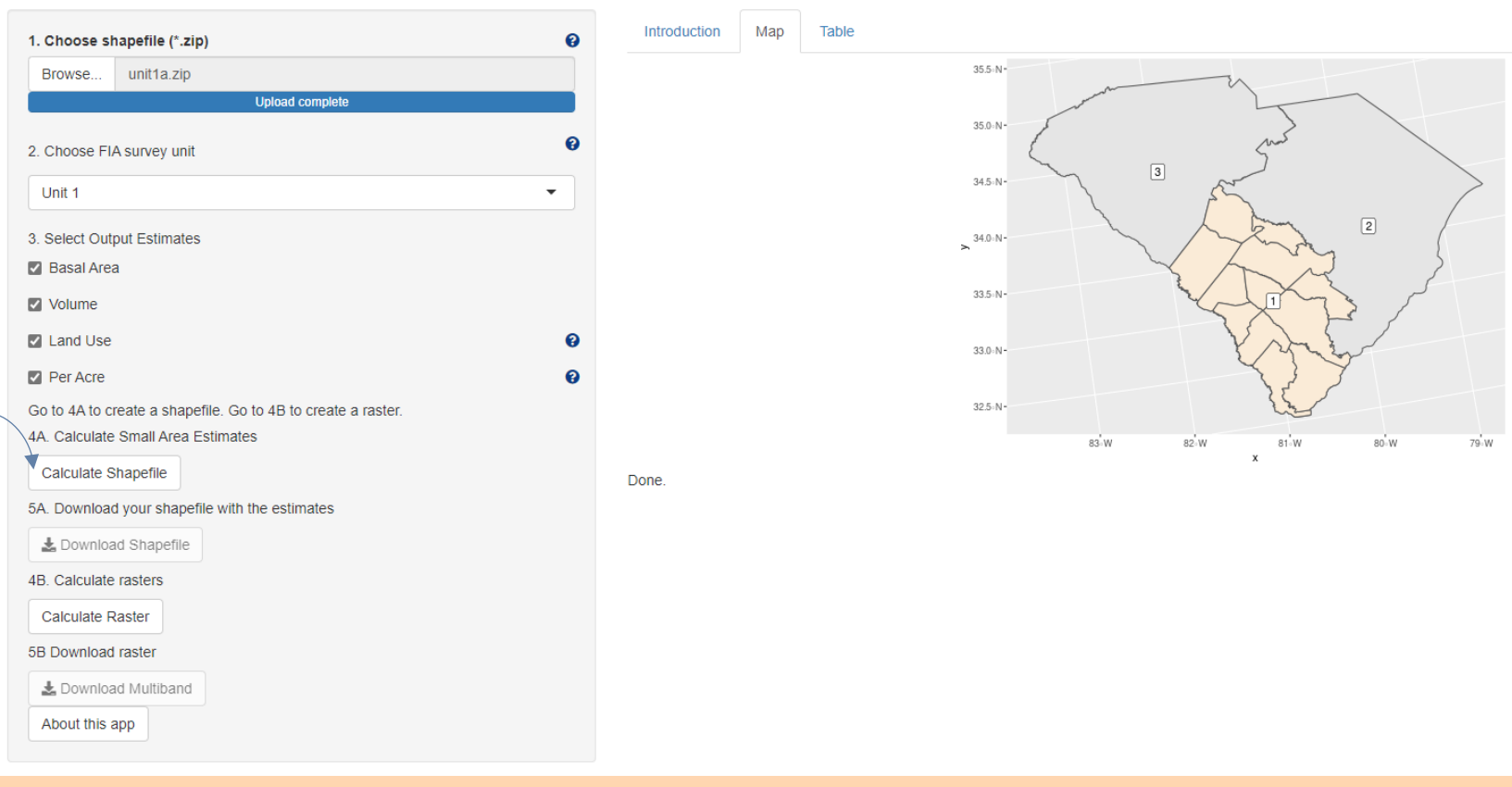

### **Step 6: Output will be on the "Table" tab**

#### RegRake: A Small Area Estimation Tool

About this app

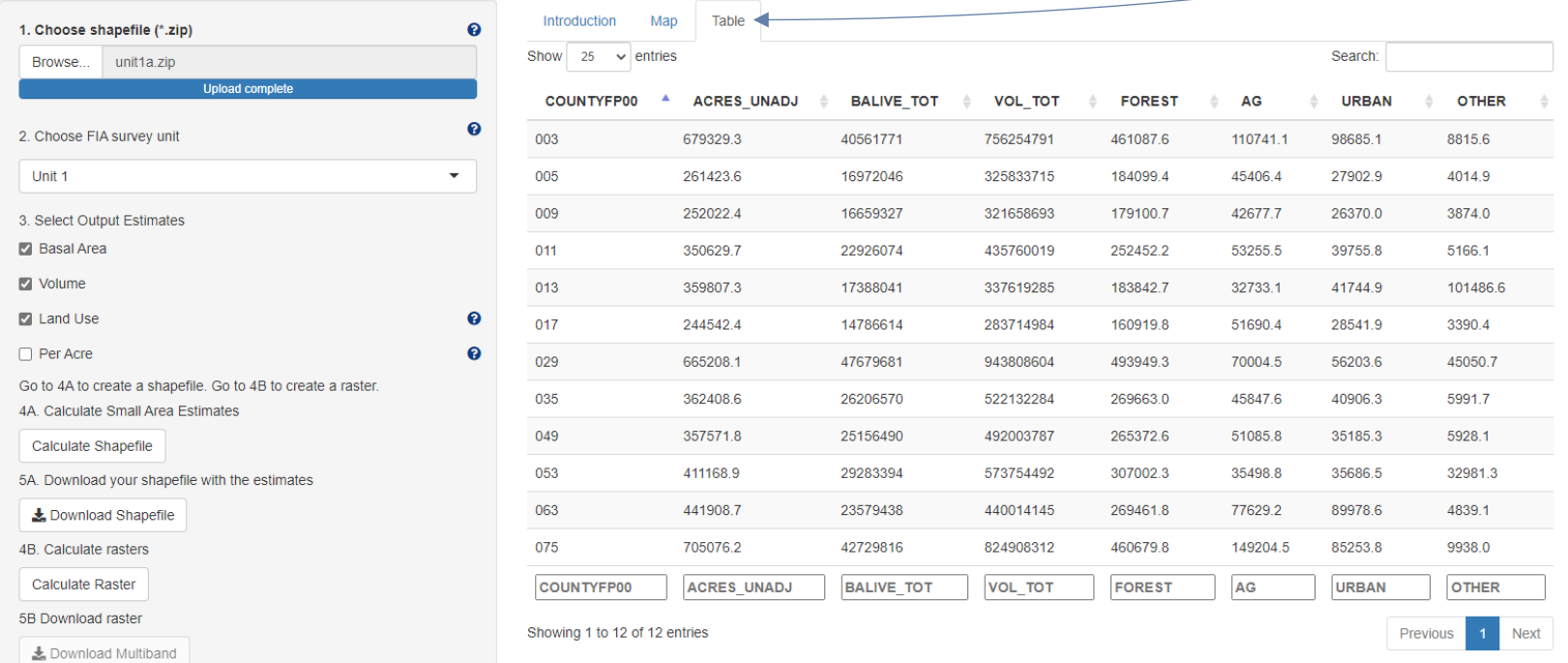

### Basal area is about 5% low compared to Evalidator

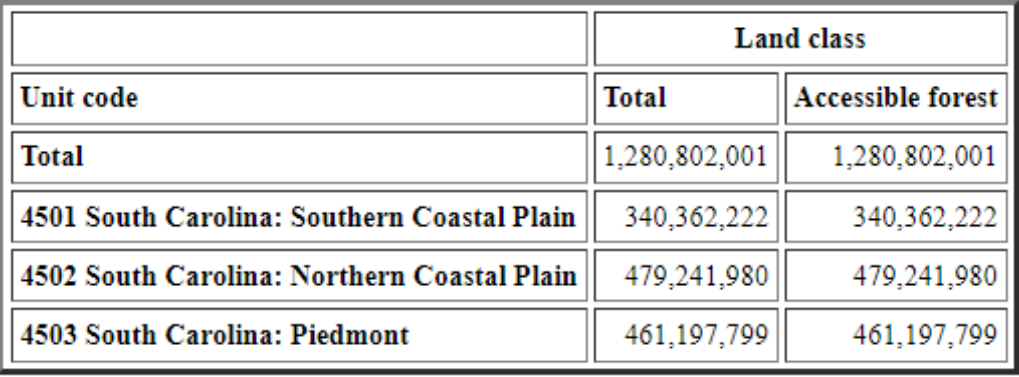

#### Net cubic foot volume is about 6.5% low compared to Evalidator

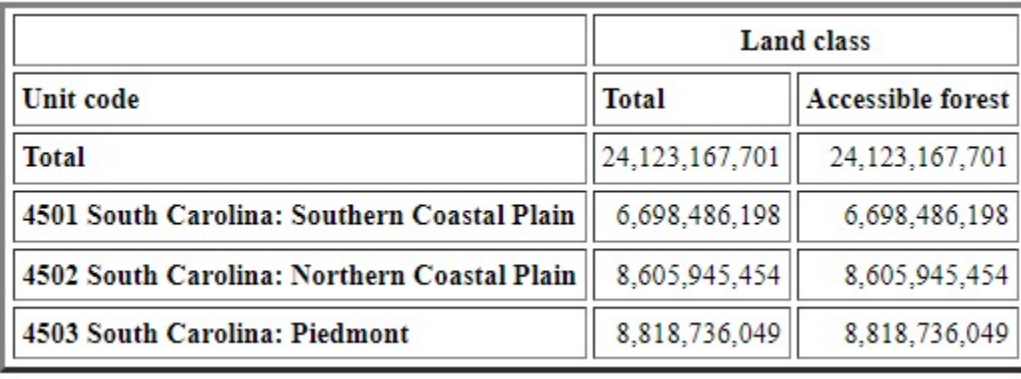

#### **Shapefiles along a unit boundary can spill into the next unit**

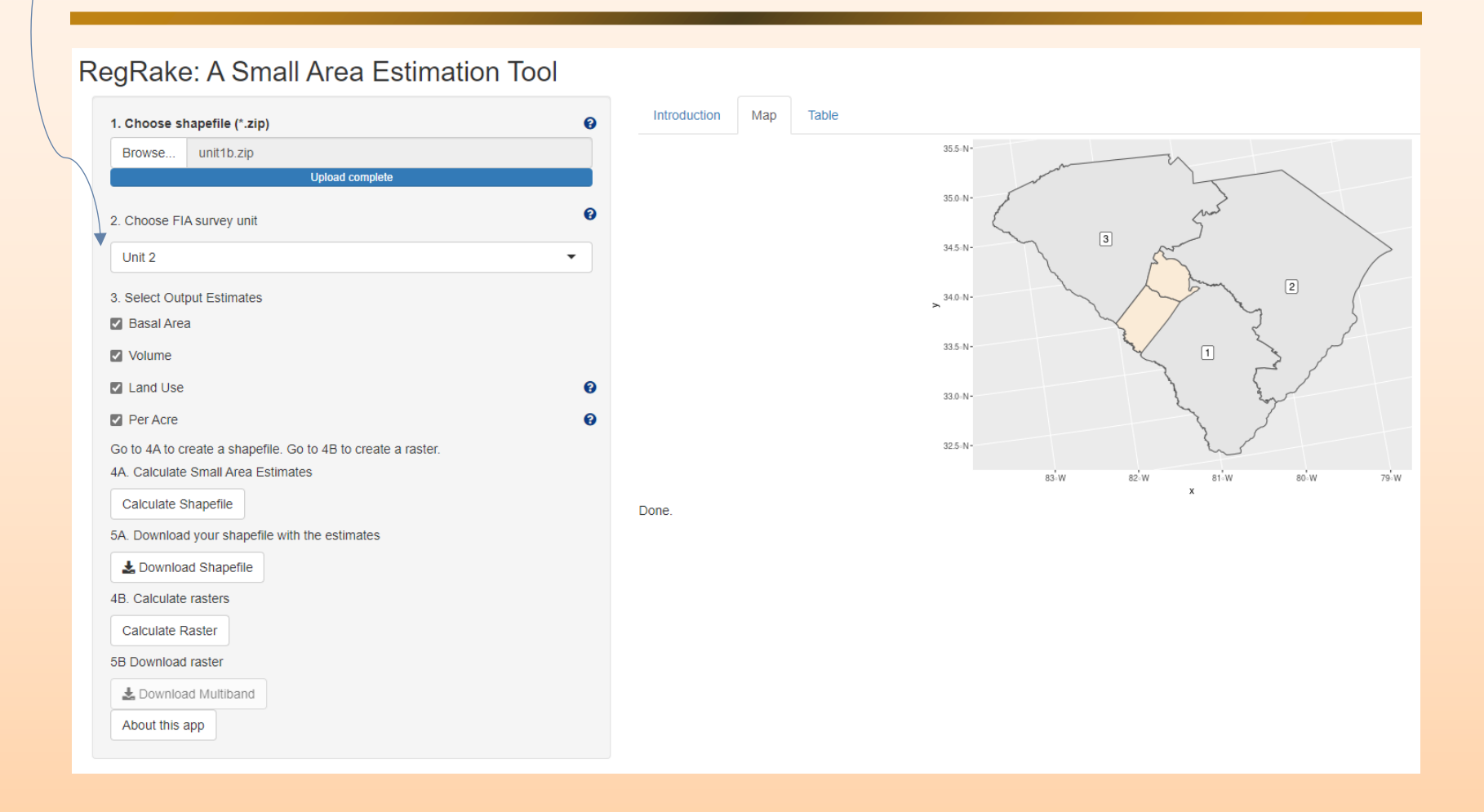

### **Shapefiles along a unit boundary can spill into the next unit**

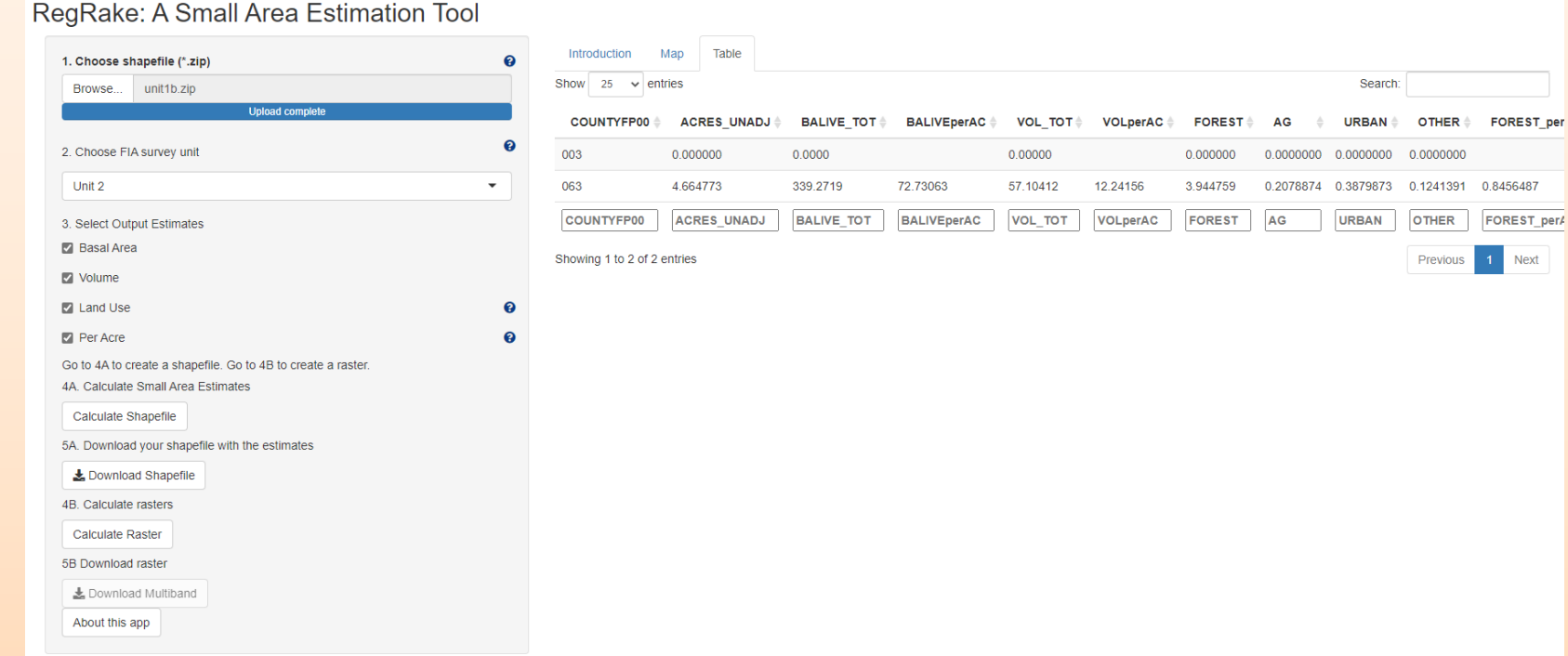

# **Step 7: Download shapefile (if desired)**

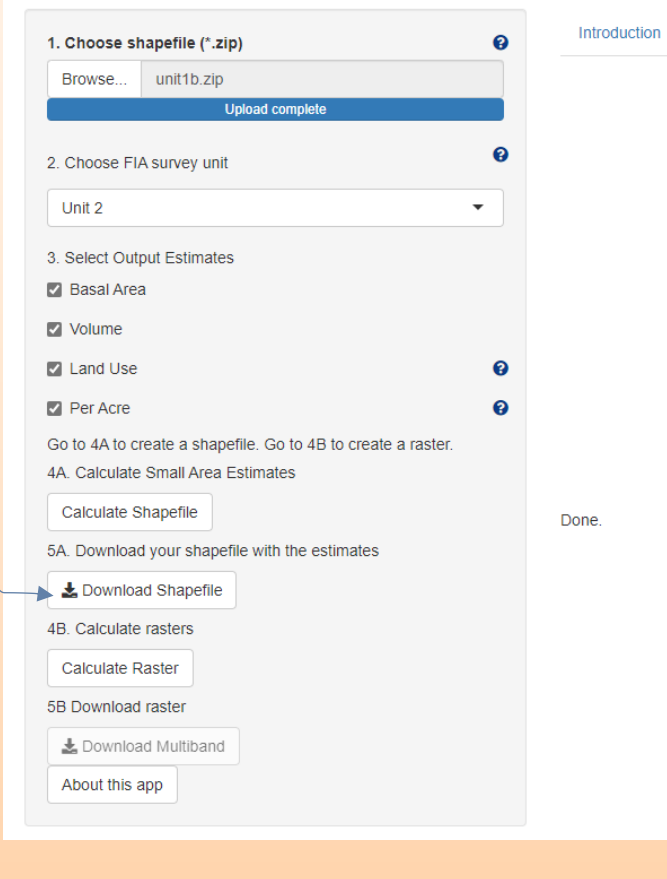

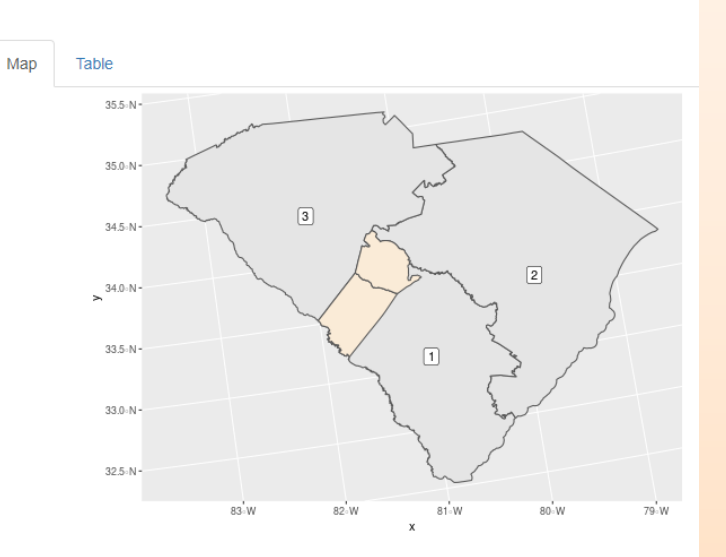

### **Downloaded shapefile will have fields attached**

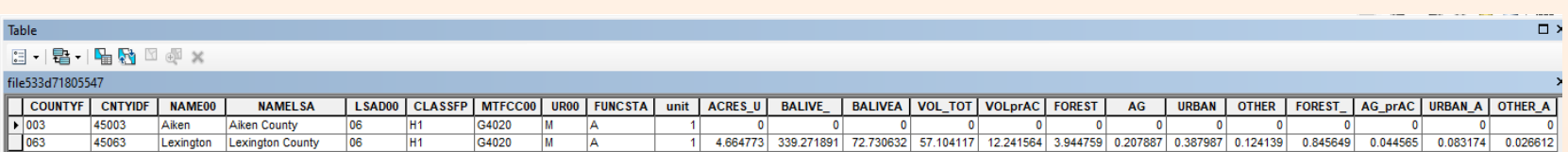

### **Step 8: Calculate raster**

#### RegRake: A Small Area Estimation Tool

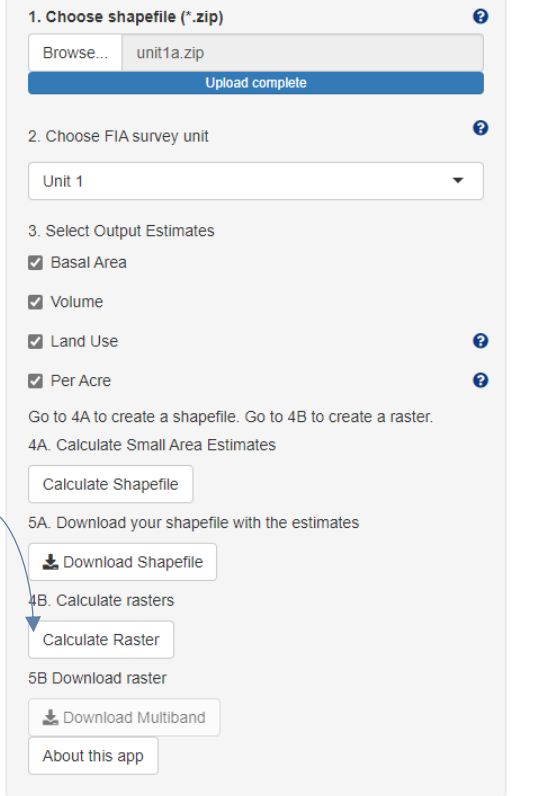

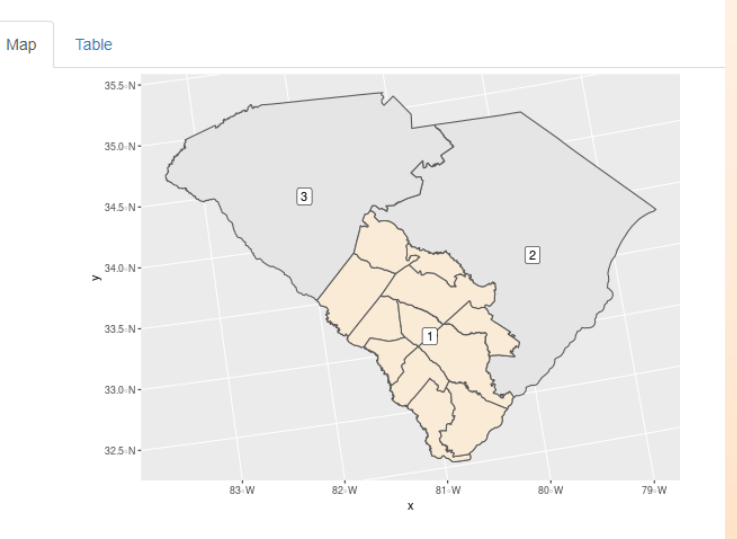

Done.

Introduction

# **Output will be displayed on the "Map" tab**

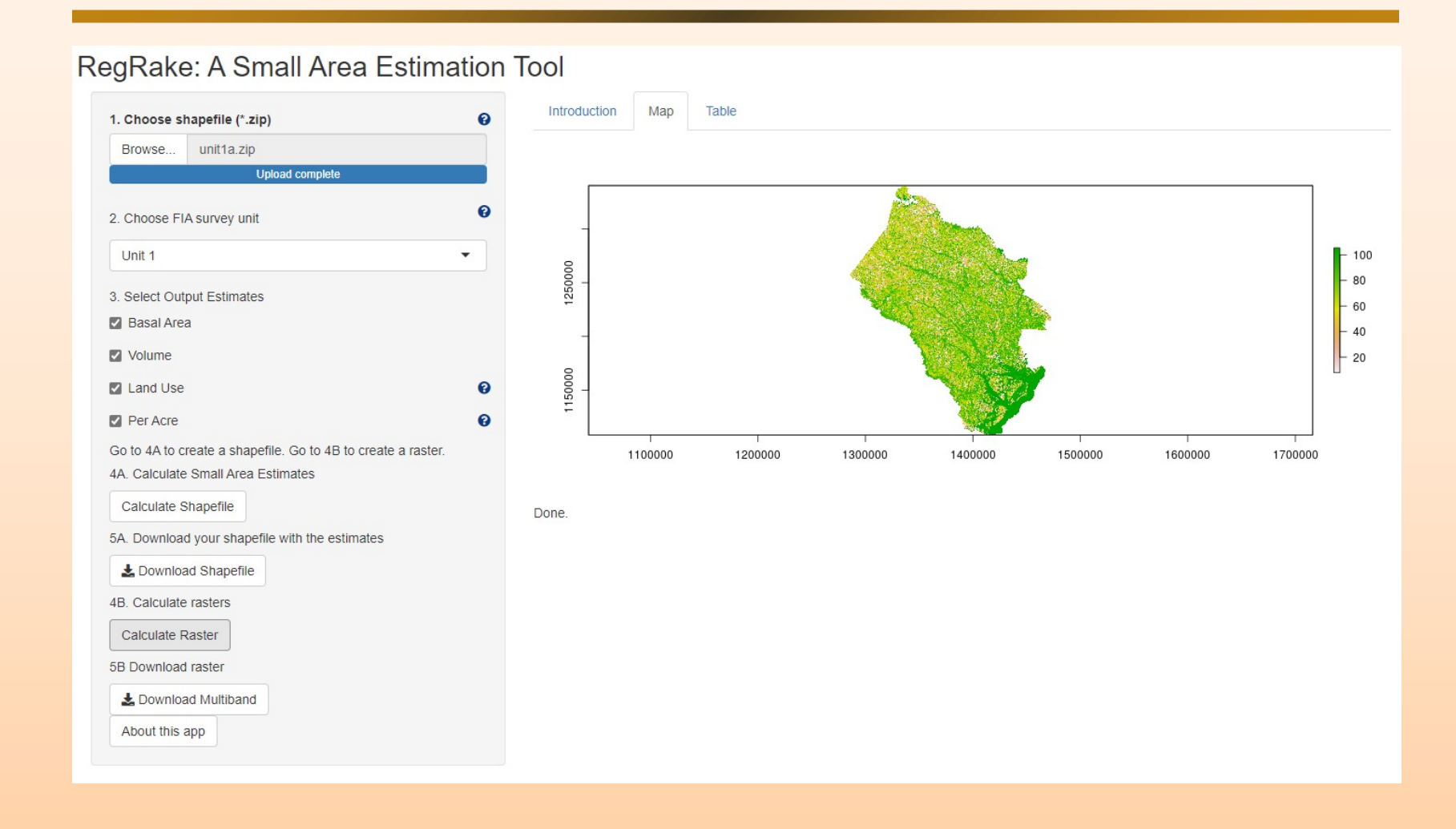

### **Step 9: Download raster (if desired)**

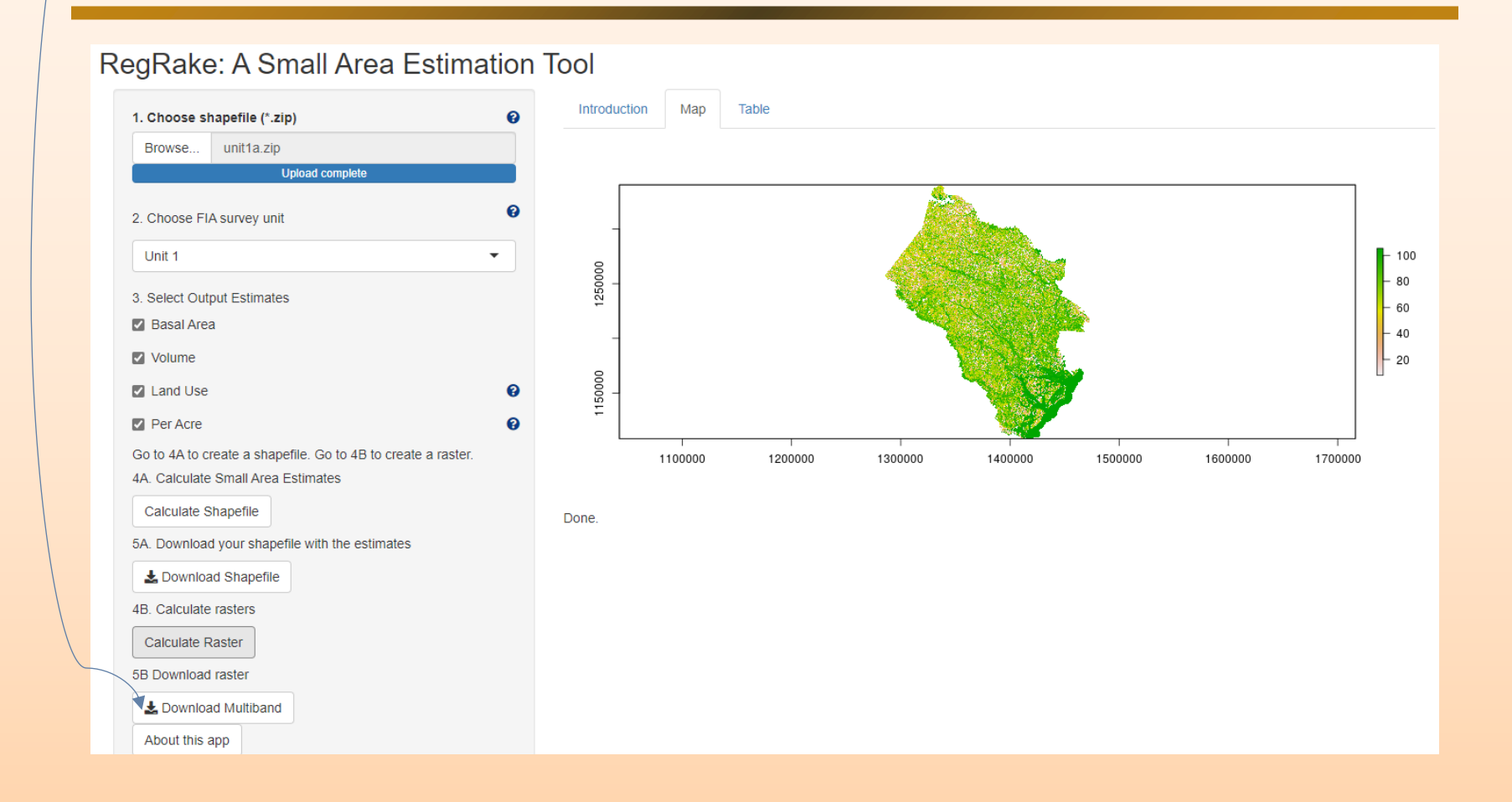

### **If requested, Basal area will be the lowest numbered band.**

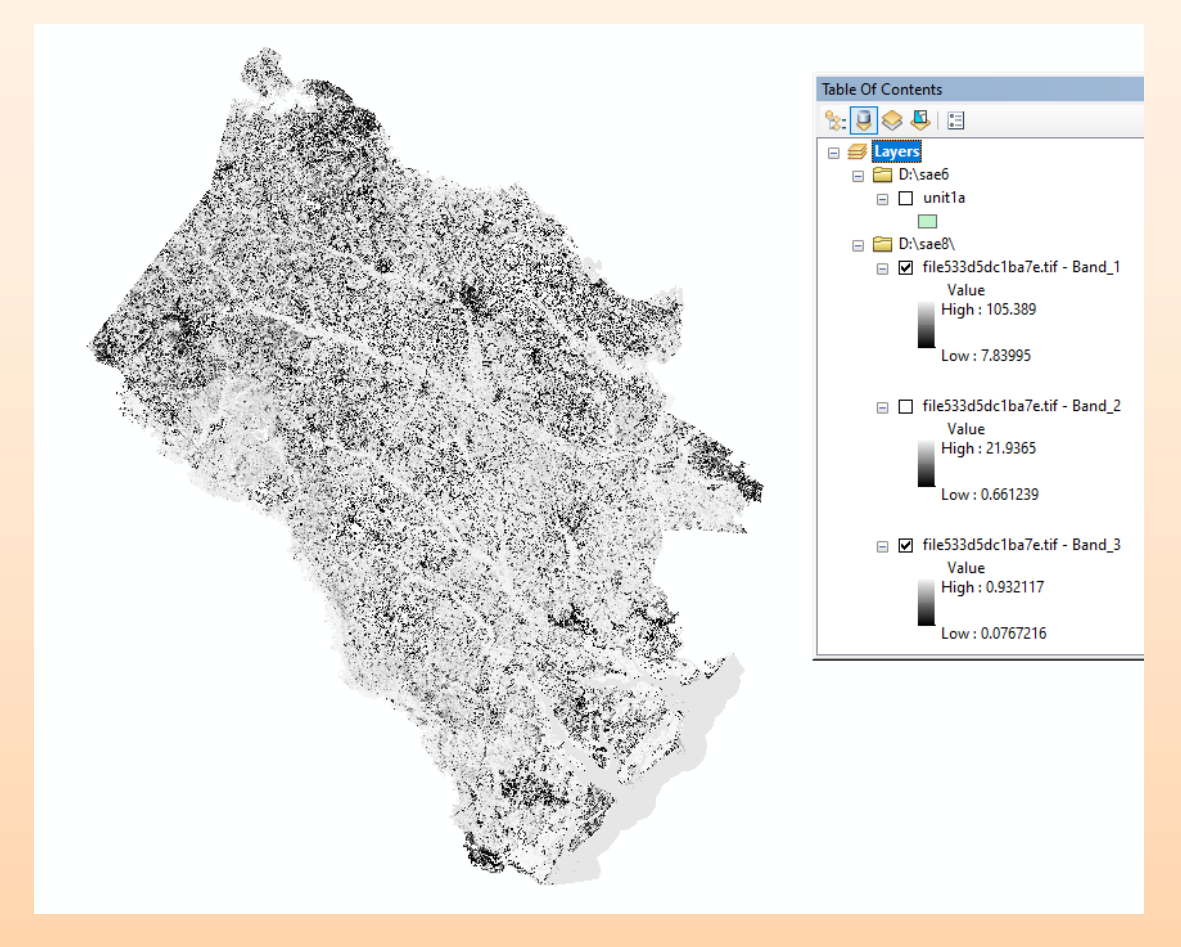

#### **The sum of the pixels will be equal to the tabular output.**

```
################################
library(tiff)
x = readTIFF("d:\\sae 1\\band 1.tif")# change the above line for each band
p = matrix(data=0,nrow=nrow(x)*ncol(x),ncol=1)
k = 1s = 0for (iin 1:nrow(x))
for (j in 1:ncol(x))\{if ((x[i,j] >= 0) & (x[i,j] <= 9999))\}{p[k] = x[i,j]}k = k + 1s = s + x[i,j]}
  }
#################################
```
sum(s)

#################

### **Volume will be the next band.**

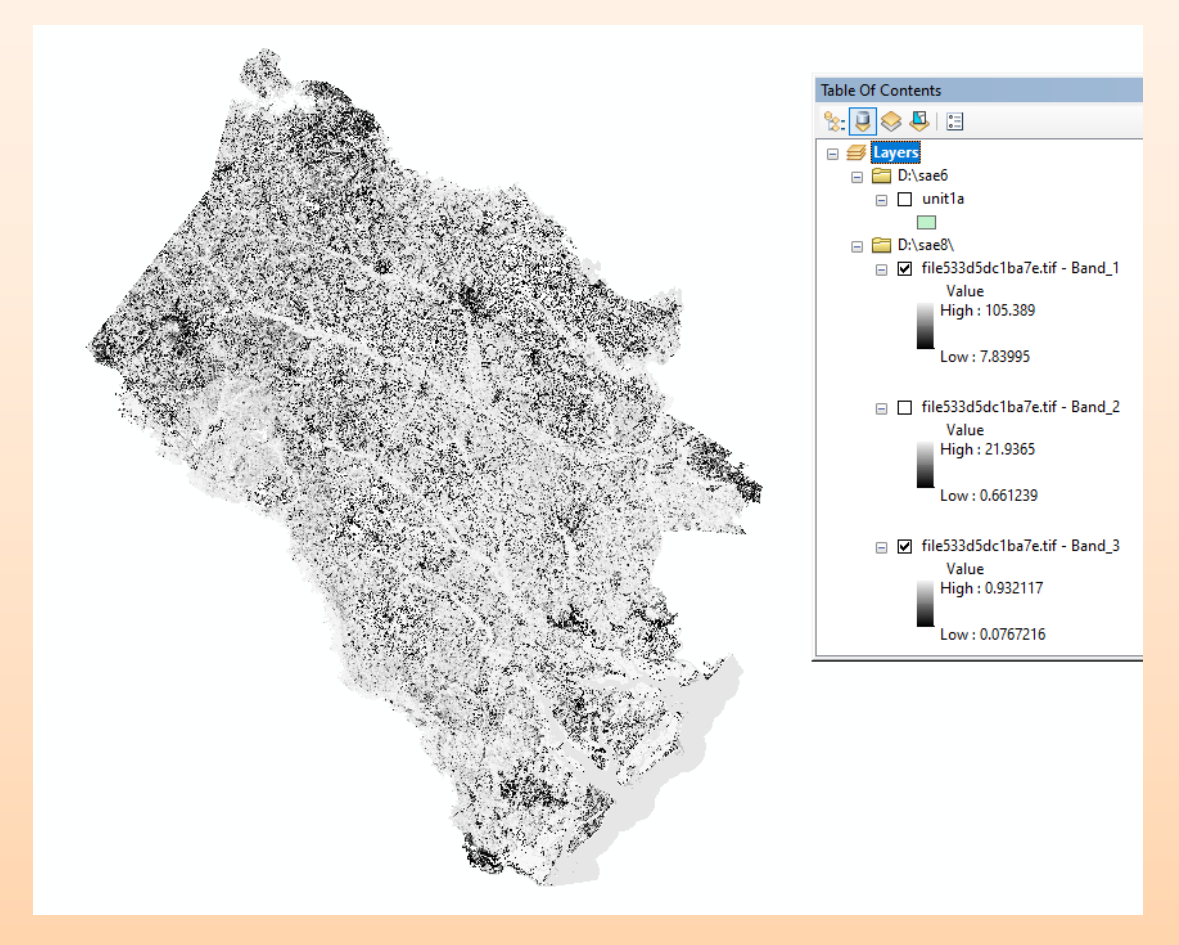

### **Forest is the next band band (pixels sum to acres)**

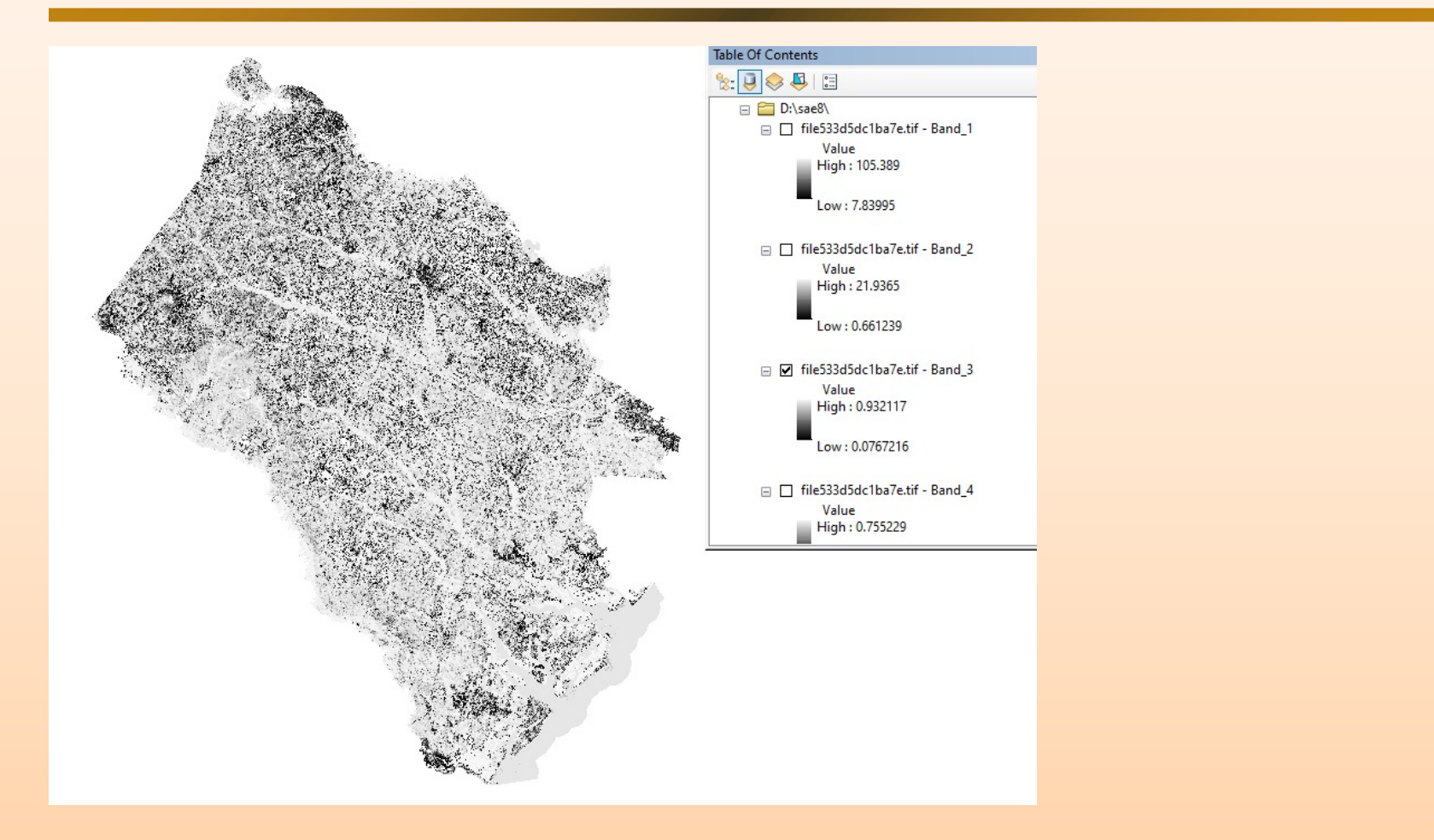

### **Percent agriculture is the next band.**

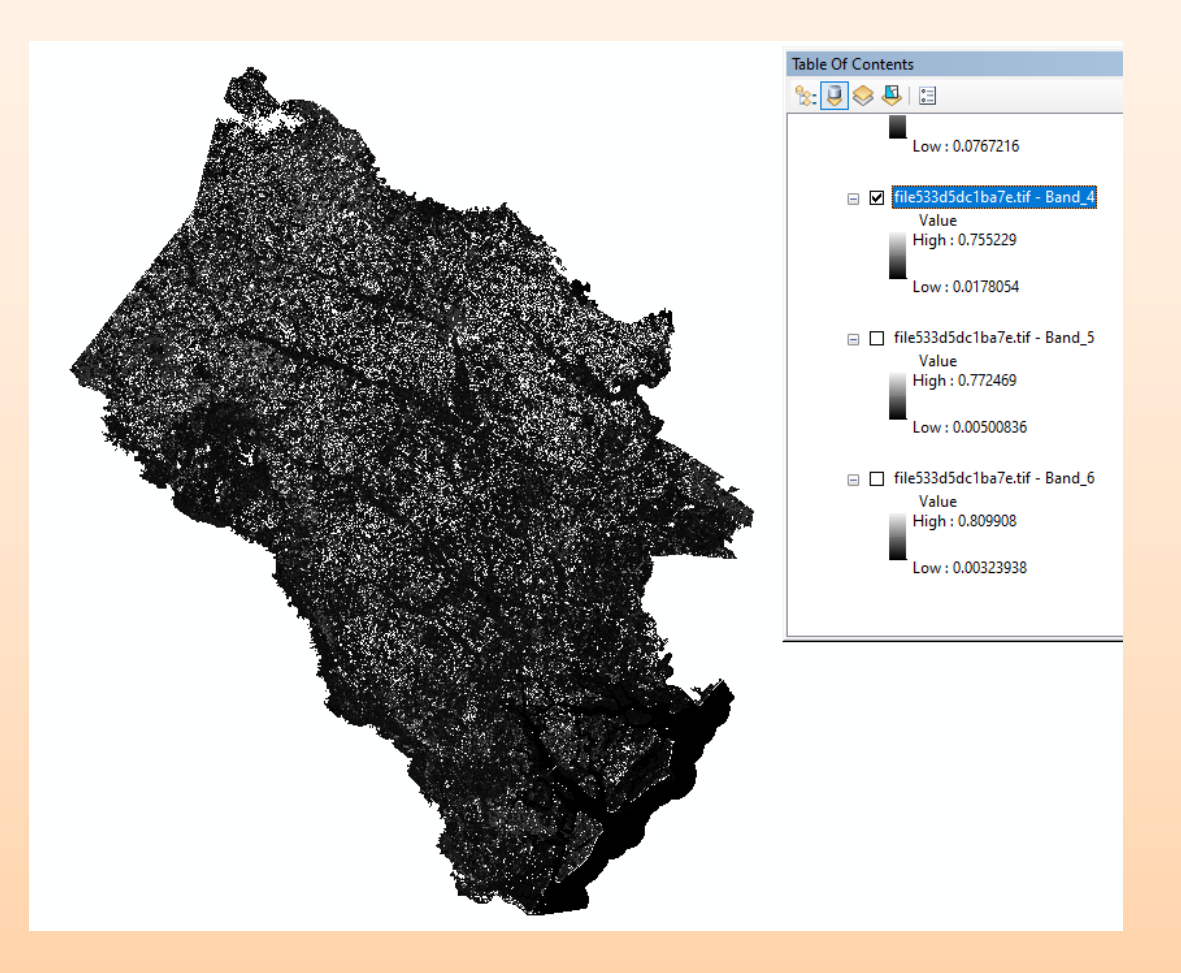

### **Percent developed is the next band.**

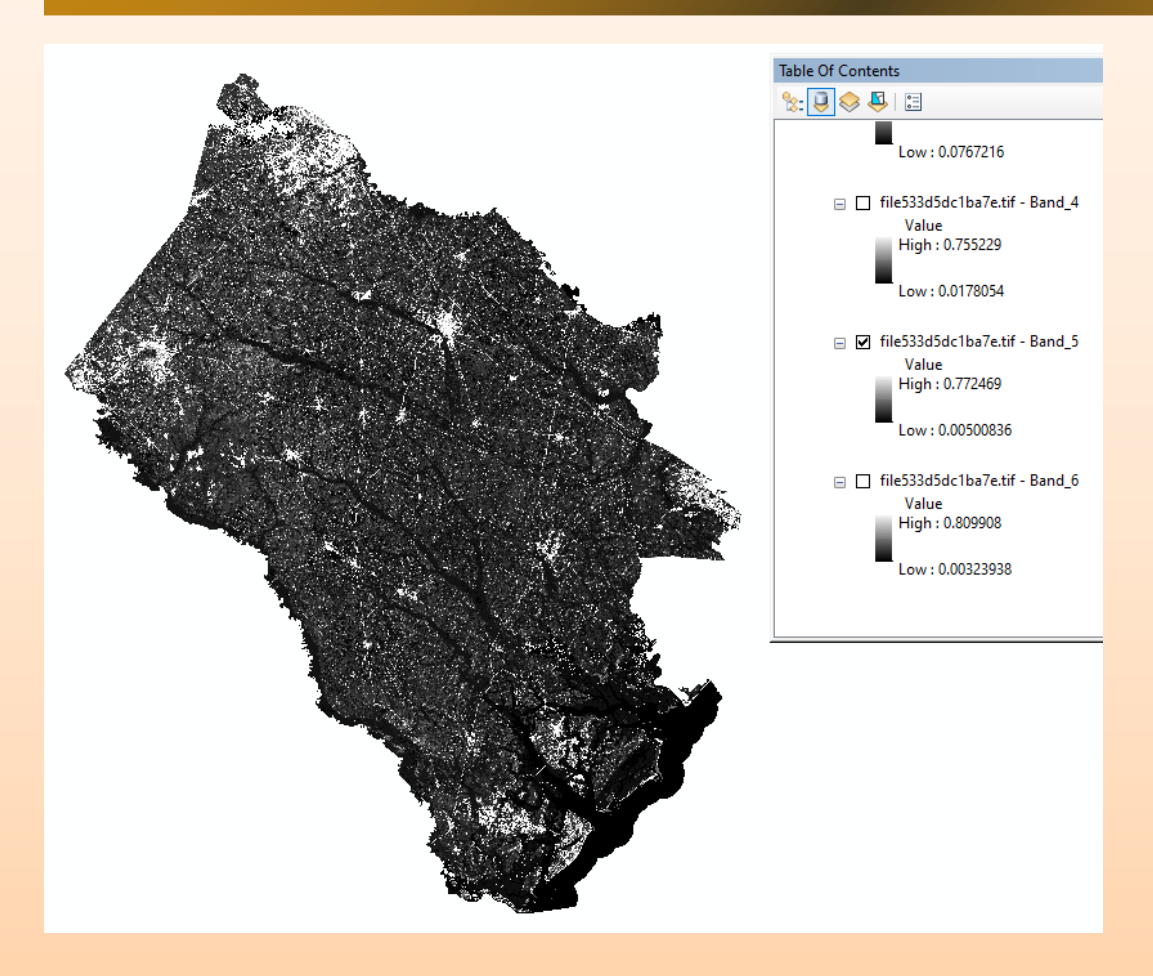

#### **Percent other is the next band.**

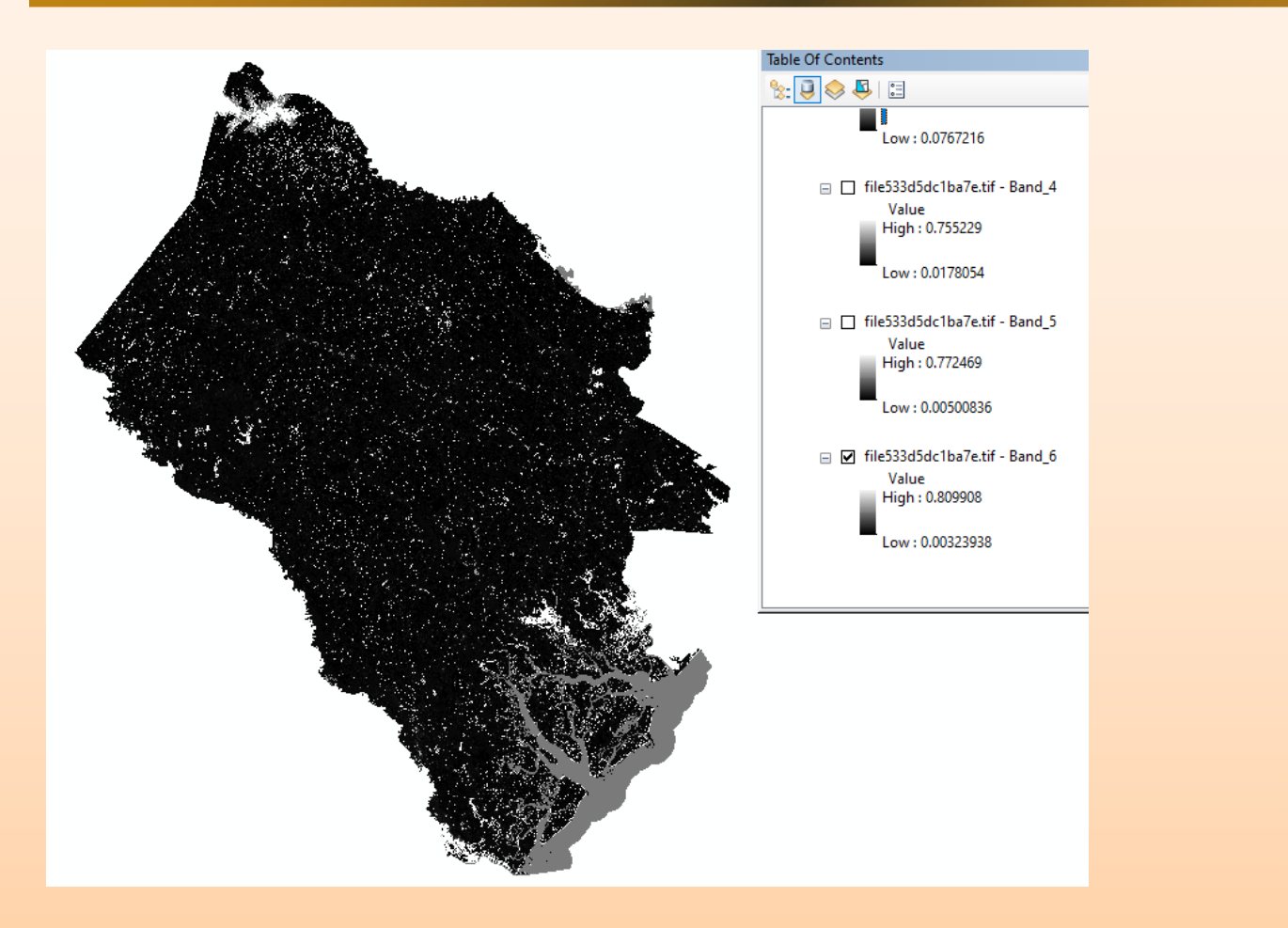

### **Gaps in the raster**

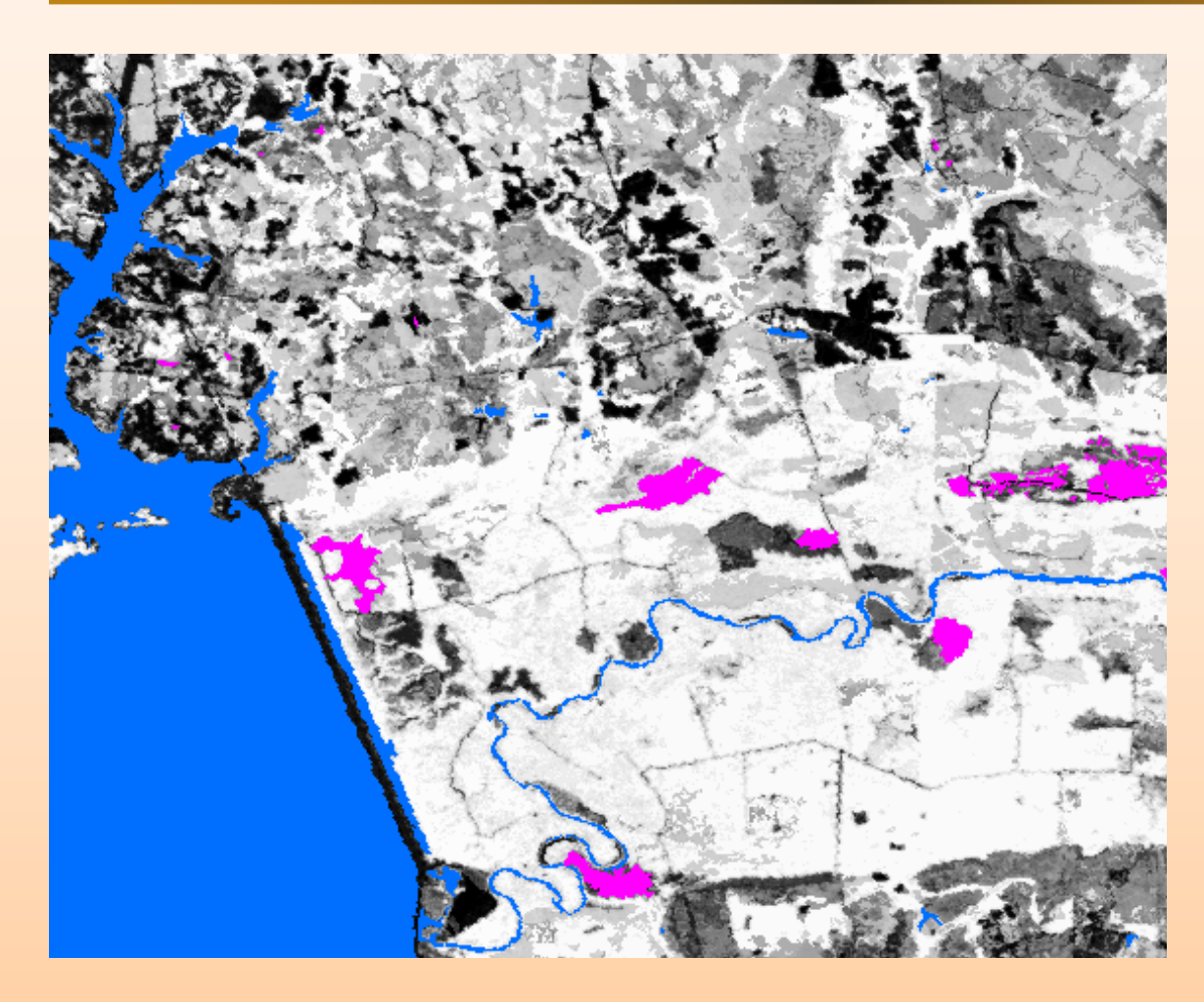

NLCD Land Class 11 NLCD Land Class 31

#### **Gaps in the raster**

Users should be aware that the land cover data used to develop the small area patches was pre-processed to remove the classes barren (NLCD class 31) and open water (NLCD class 11) most likely to be devoid of vegetation. As a result, the raster-based small area estimates produced by RegRake will not have predicted values in these areas (see example). In some instances, this also results in missing data in other land cover types, due to the merging that occurs during the development of the small area patches. The holes in the raster outputs are mostly confined to barren and water, although occasionally the missing data occurs in other land cover classes. The missing predictions in the other land cover classes are relatively minor and should not impact the landscape-level estimates produced by RegRake.